1. Убрать подсистему «Главная» или если нельзя убрать внести в нее все разработанные документы из других подсистем

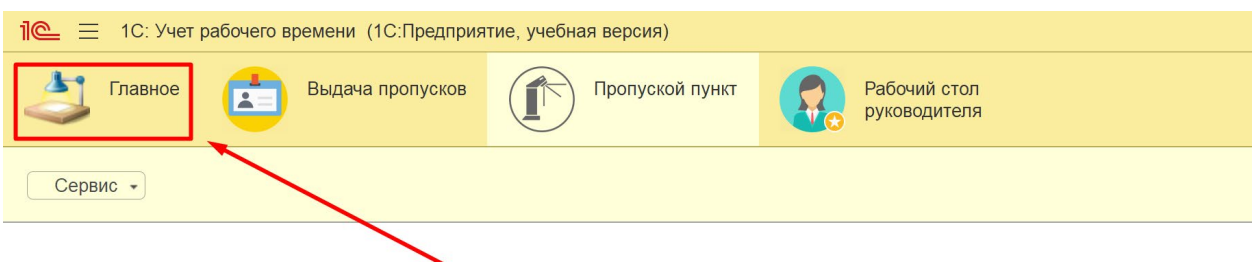

2. В системе есть возможность формирования следующего отчета:

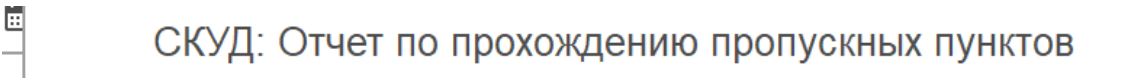

Необходимо настроить формирование по подразделению. То есть если указано подразделение, то при формировании отчета будут выведет все сотрудники, работающие в данном подразделении.

Соответственно при создании нового физического лица необходимо прикреплять его к определённом подразделению из справочника.

3. При формировании табеля учета рабочего времени:

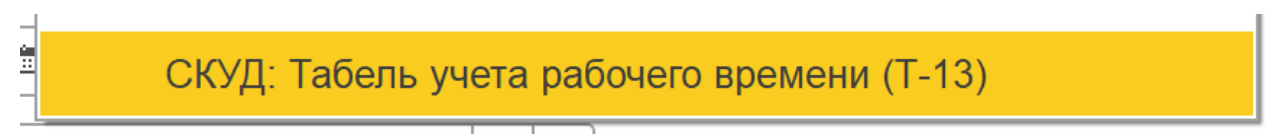

Необходимо добавить отбор по подразделению и формировать отчет в разрезе подразделения, плюс на печатную форму вывести объект доступа и подразделение, на которое был сформирован табель.

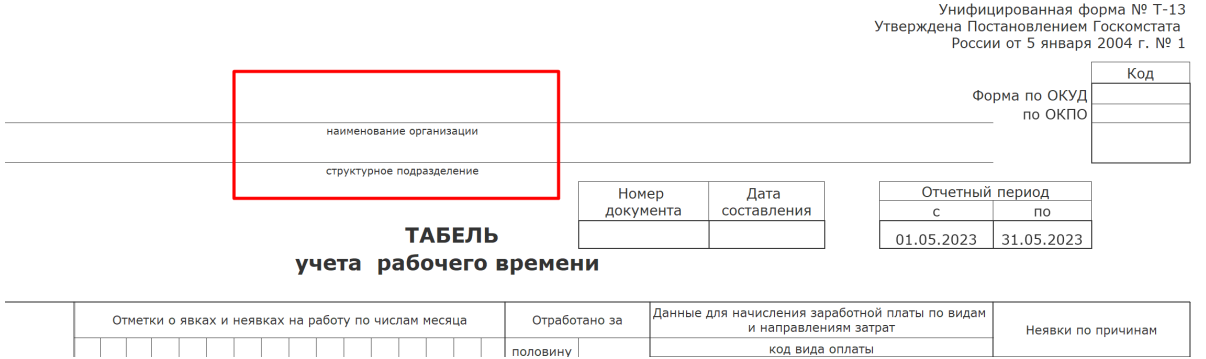

Τ

код вида оплаты